# Zoomtext

# 2020

# Kortkommandon

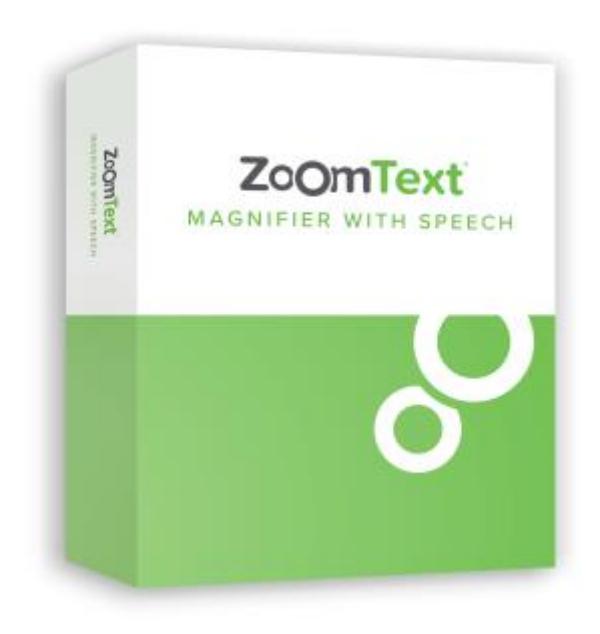

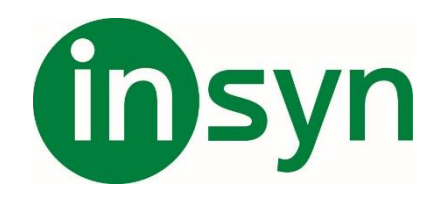

# tinsyn

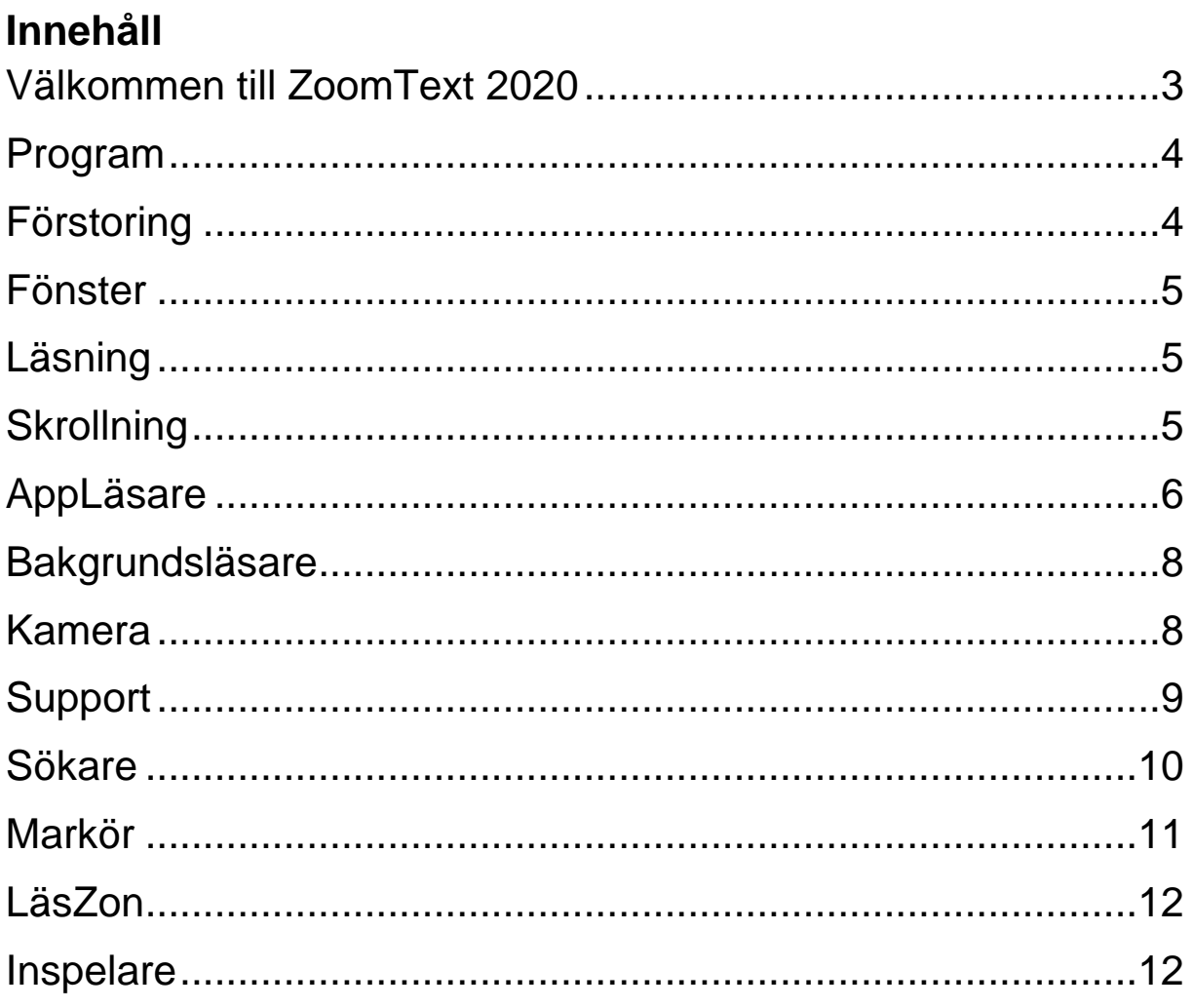

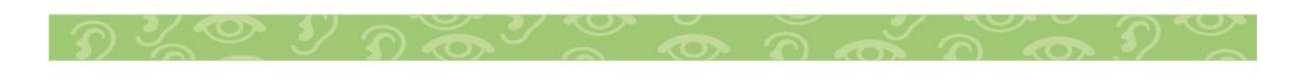

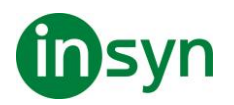

#### <span id="page-2-0"></span>**Välkommen till ZoomText 2020**

ZoomText är ett kraftfullt programverktyg som tillåter folk med synnedsättning att se, höra och använda allting på Windows datorer, notebook och surfplattor. ZoomText tillåter dig att se och höra allting som visas på bildskärmen.

ZoomText finns i två versioner: ZoomText Magnifier och ZoomText Magnifier/Reader.

- ZoomText Magnifier erbjuder en komplett serie av verktyg för att förstora och förbättra allt på bildskärmen.
- ZoomText Magnifier/Reader erbjuder alla funktioner i ZoomText Magnifier, plus en massa användarvänliga läsfunktioner speciellt utformade för personer med synnedsättning. ZoomText läsverktyg är perfekta för personer med inlärningsproblem, låg läskunnighet och andra läshandikapp.

Båda versionerna av ZoomText är utformade för personer i alla åldrar och i alla nivåer med målet att ge oberoende, produktivitet och framgångar både i hem, skola och arbetsplats.

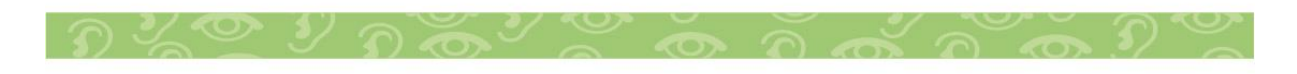

# <span id="page-3-0"></span>**Program**

Följande kommando kan användas för att styra programmet.

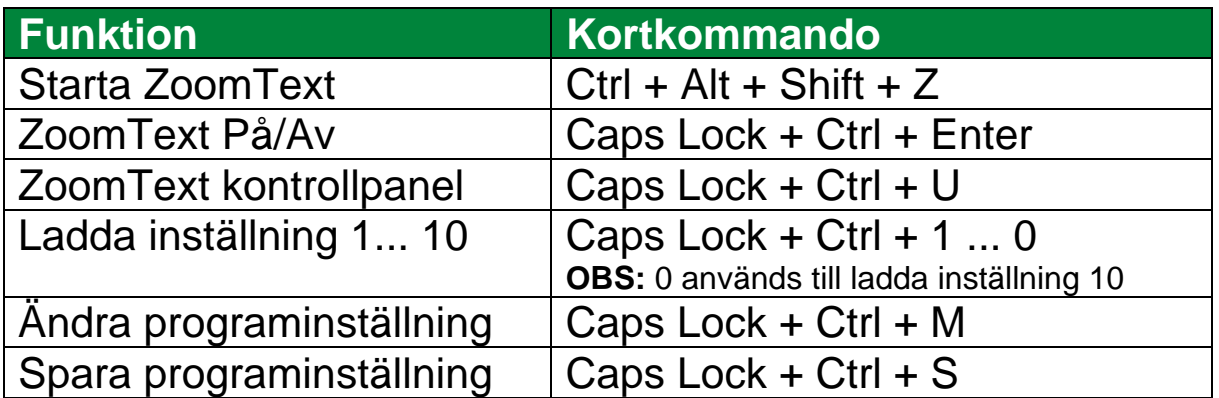

## <span id="page-3-1"></span>**Förstoring**

Följande kommando kan användas för att styra förstoringen.

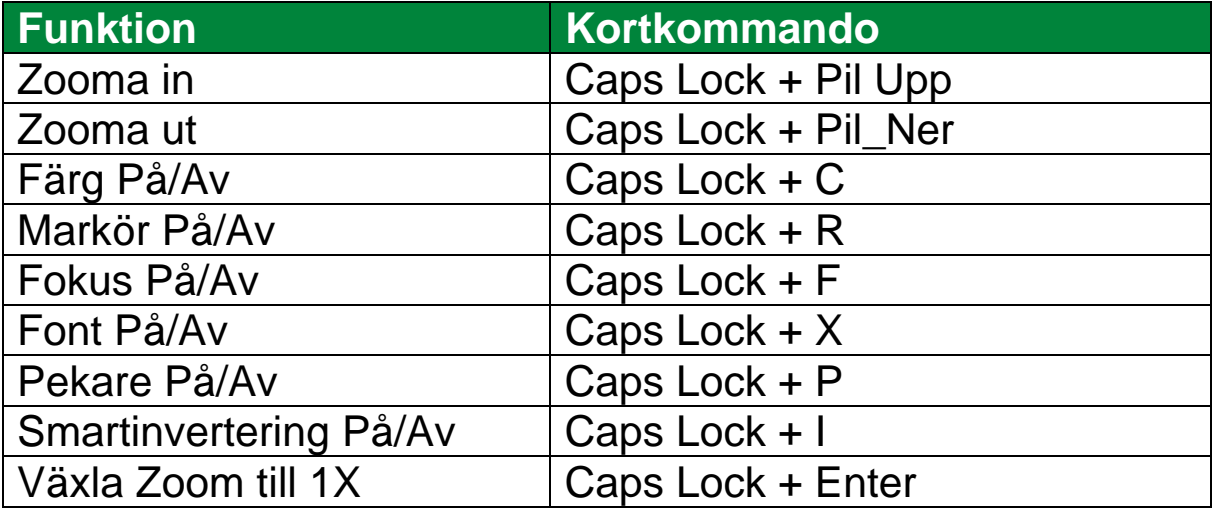

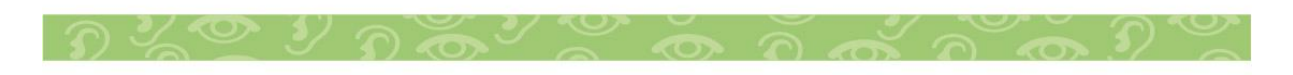

### <span id="page-4-0"></span>**Fönster**

Följande kommando kan användas för att styra fönster.

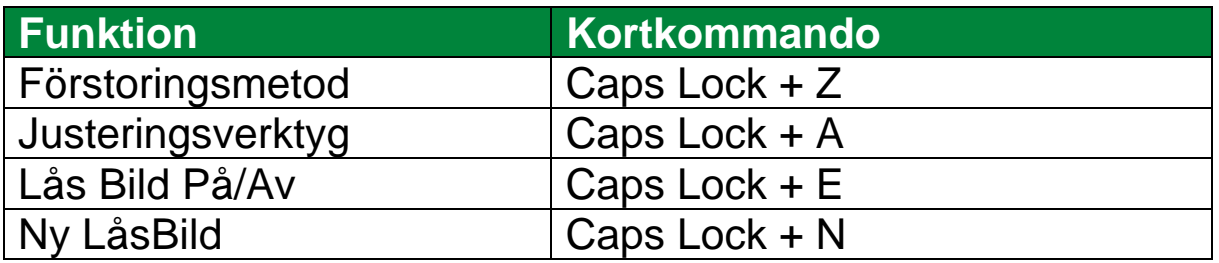

# <span id="page-4-1"></span>**Läsning**

Följande kommando kan användas för att styra läsning.

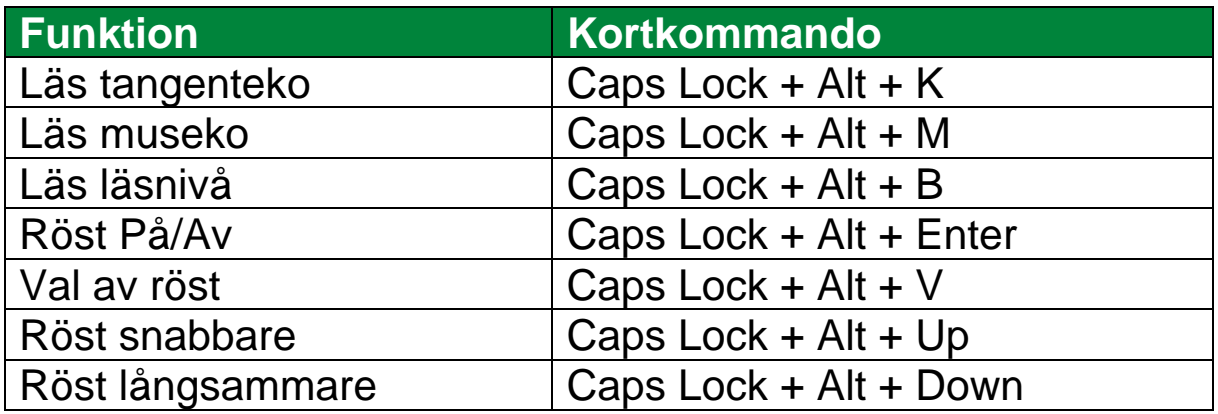

## <span id="page-4-2"></span>**Skrollning**

Följande kommando kan användas för att styra skrollning.

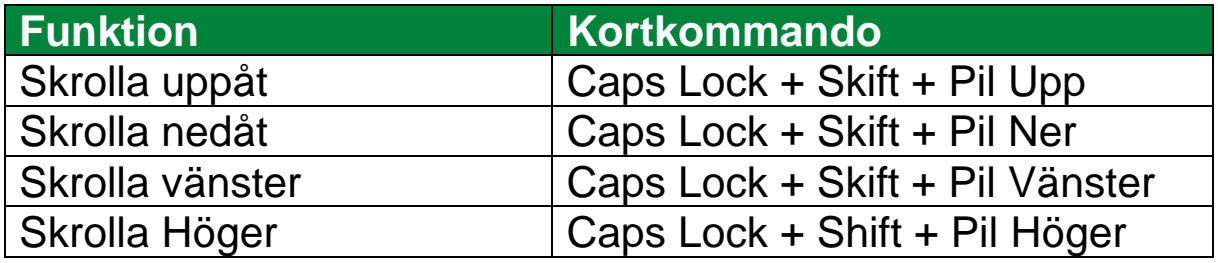

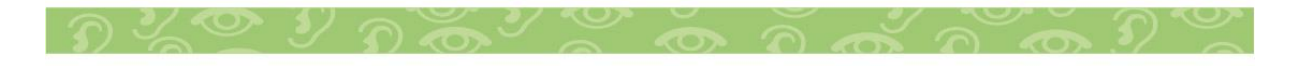

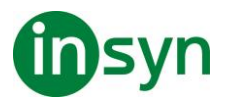

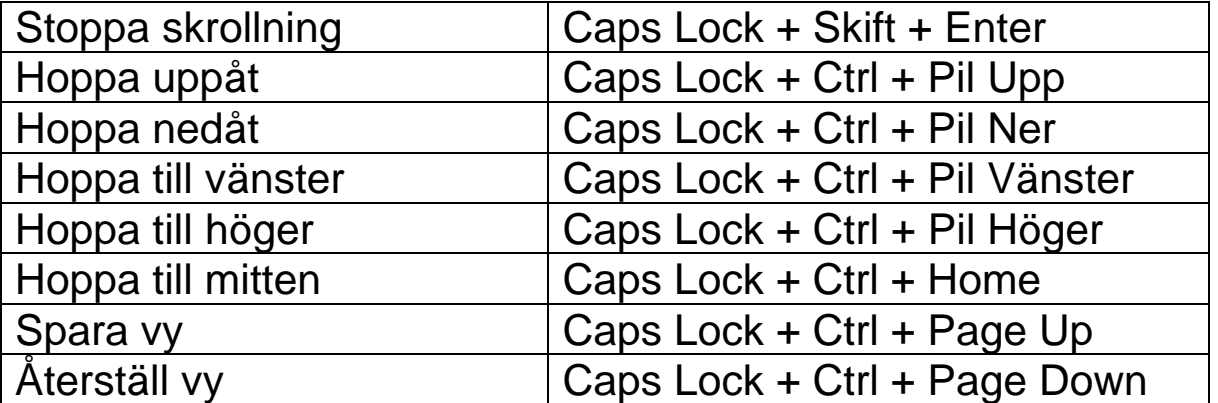

#### <span id="page-5-0"></span>**AppLäsare**

Följande kommando kan användas för att starta AppLäsare.

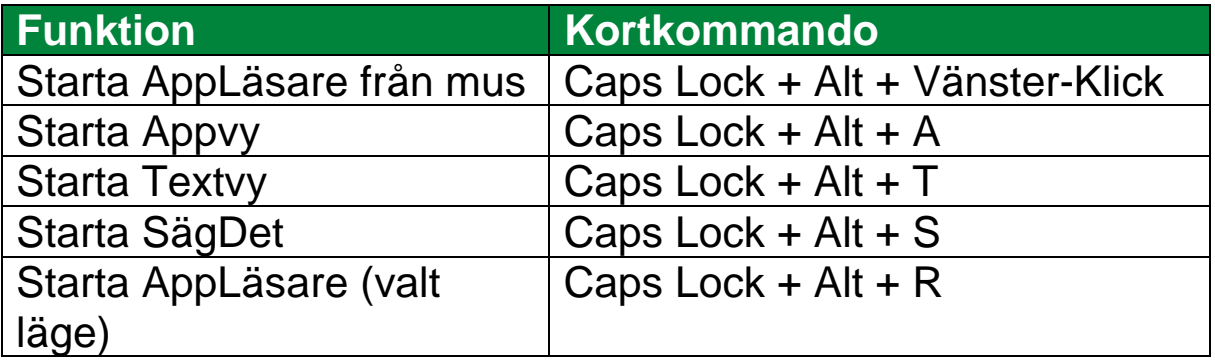

Följande kortkommando kan användas för att starta AppLäsare.

När AppLäsare är aktivt kan du använda följande kommando för att styra AppLäsaren.

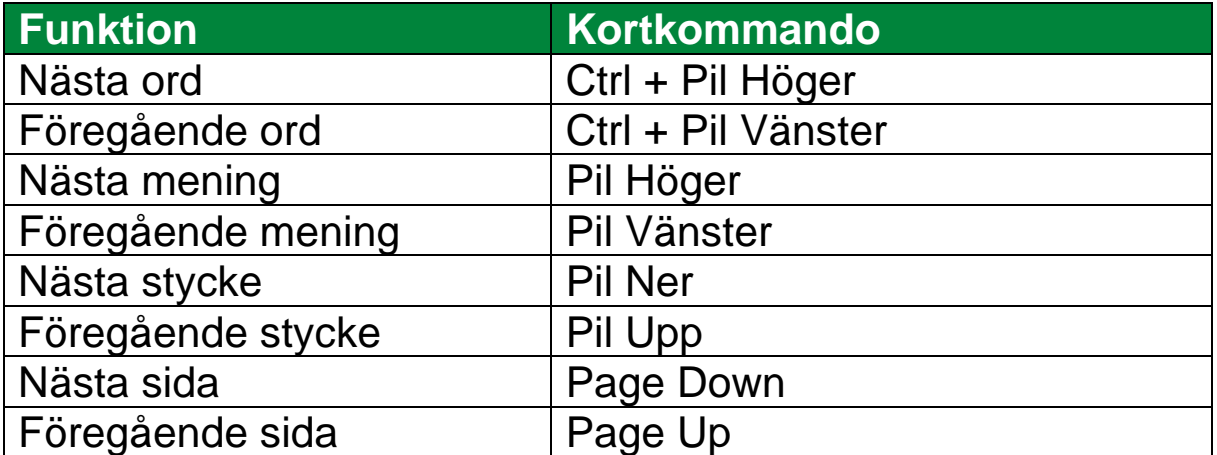

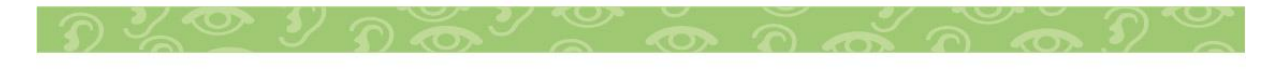

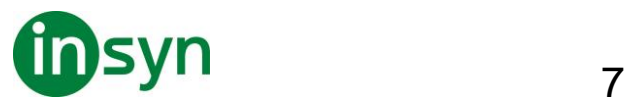

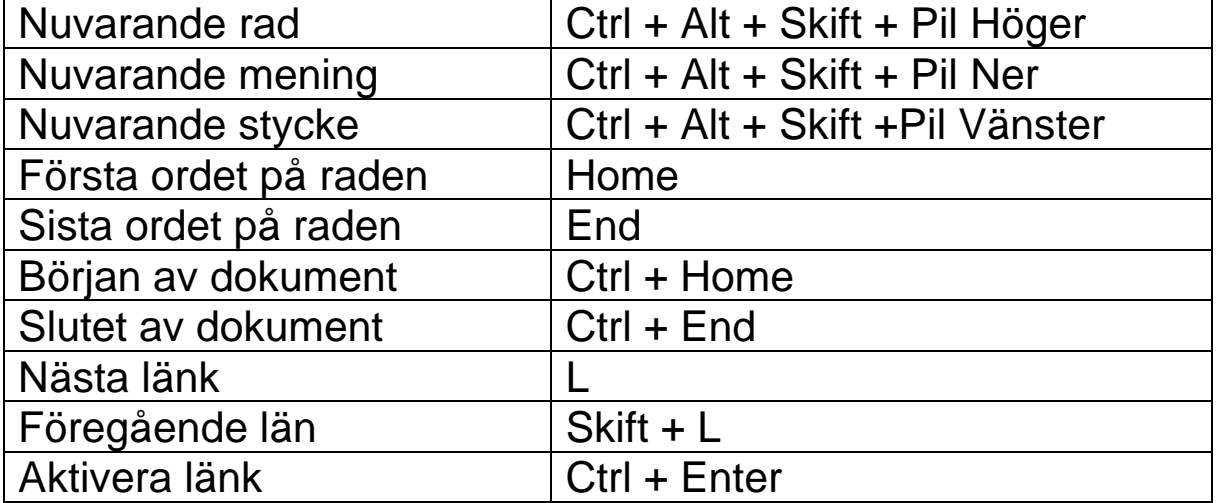

\* När du använder Nuvarande ord kommando, om du trycker följande inom 2 sekunder händer följande:

- Ett tryck: läser ordet
- Två tryck: bokstaverar ordet
- Tre tryck: bokstaverar fonetiskt

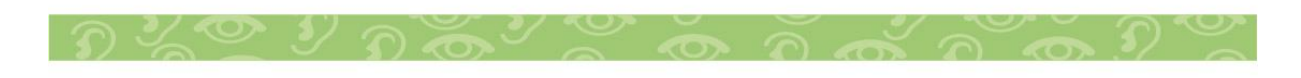

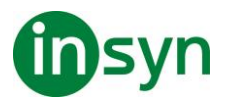

### <span id="page-7-0"></span>**Bakgrundsläsare**

Följande kommando kan användas för att starta Bakgrundsläsare.

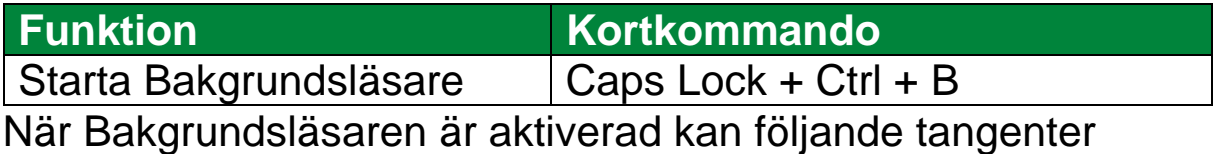

användas för att styra Bakgrundsläsare.

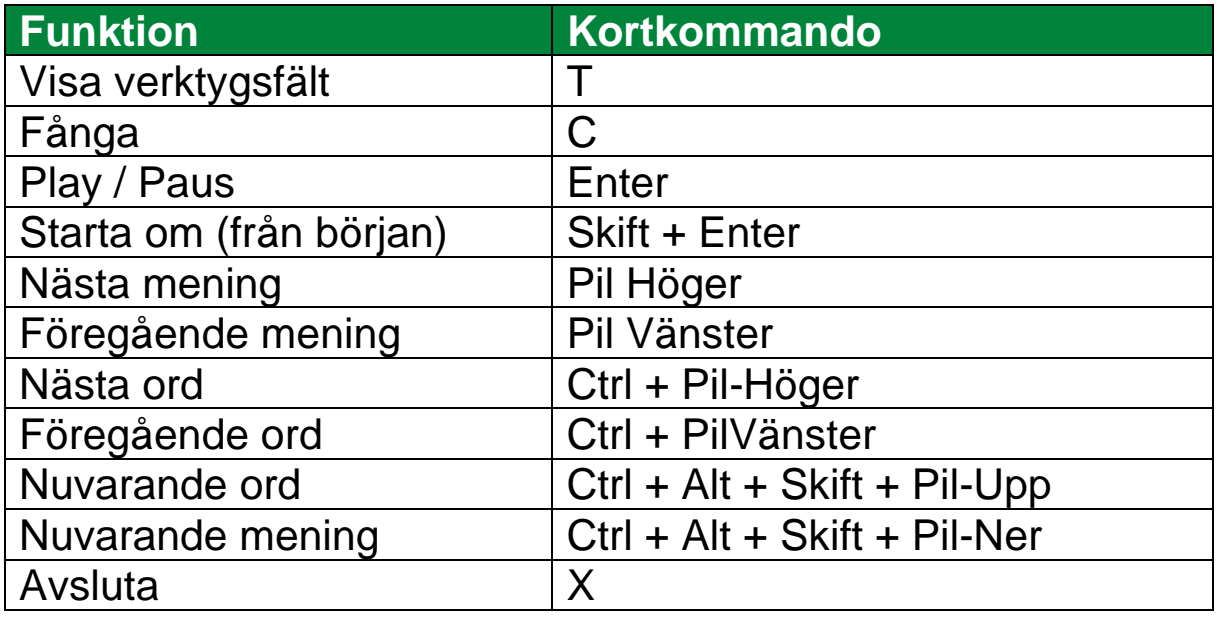

#### <span id="page-7-1"></span>**Kamera**

Med följande kommandon kan du starta ZoomText Kamera.

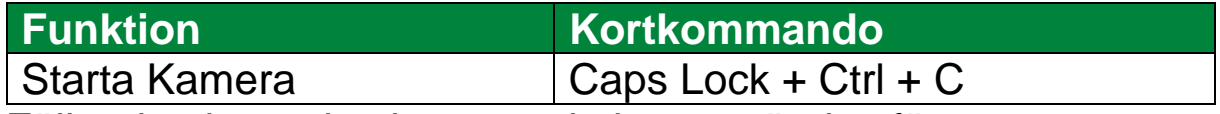

Följande alternativa kommando kan användas för att starta ZoomText Kamera.

När Kameran är aktiverad kan följande tangenter användas för att styra ZoomText Kamera inställningar.

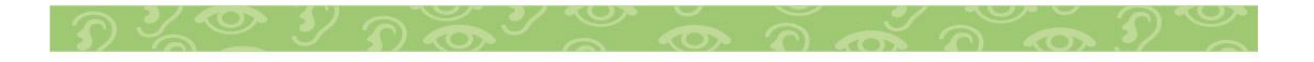

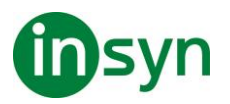

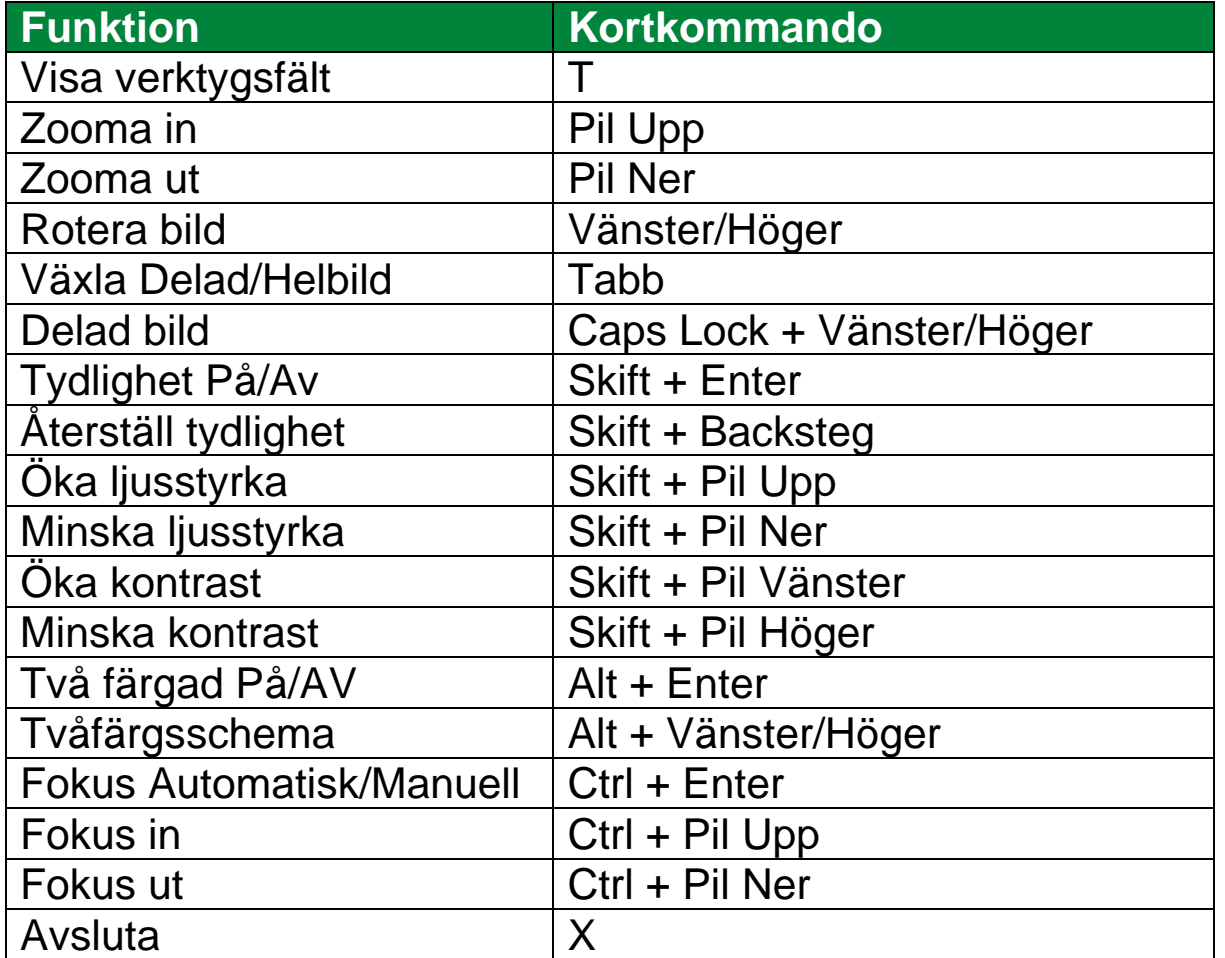

# <span id="page-8-0"></span>**Support**

Följande kommando kan användas för att styra förstoringen.

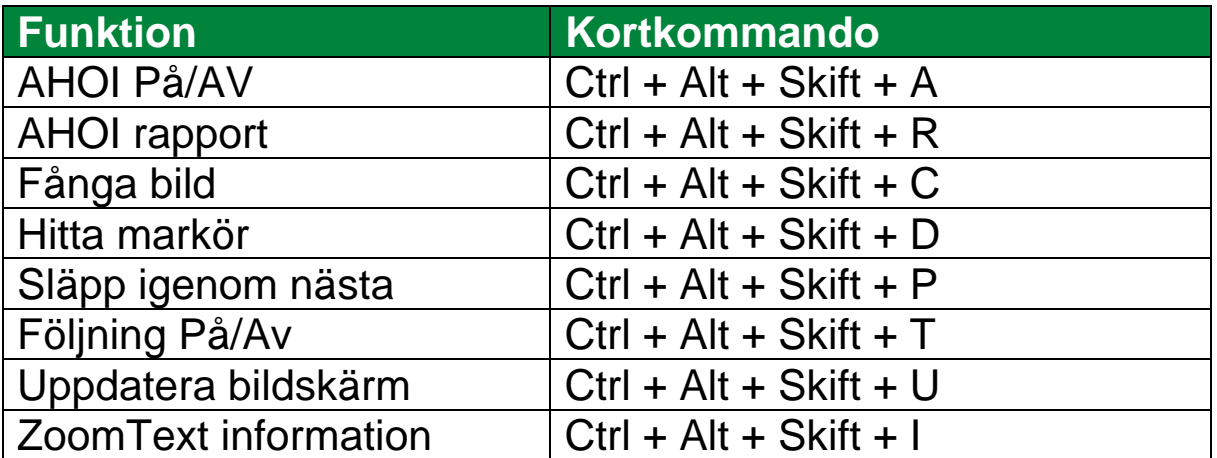

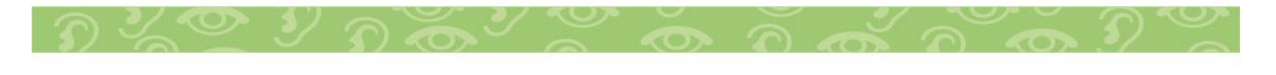

### <span id="page-9-0"></span>**Sökare**

Följande kommando kan användas med Sökare.

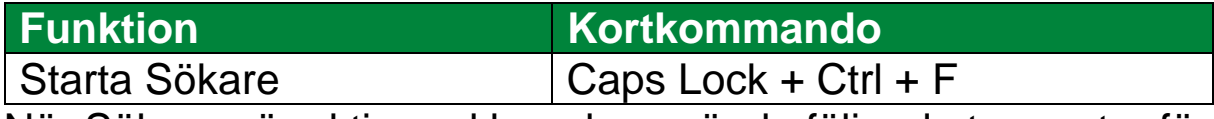

När Sökaren är aktiverad kan du använda följande tangenter för att styra Sökare.

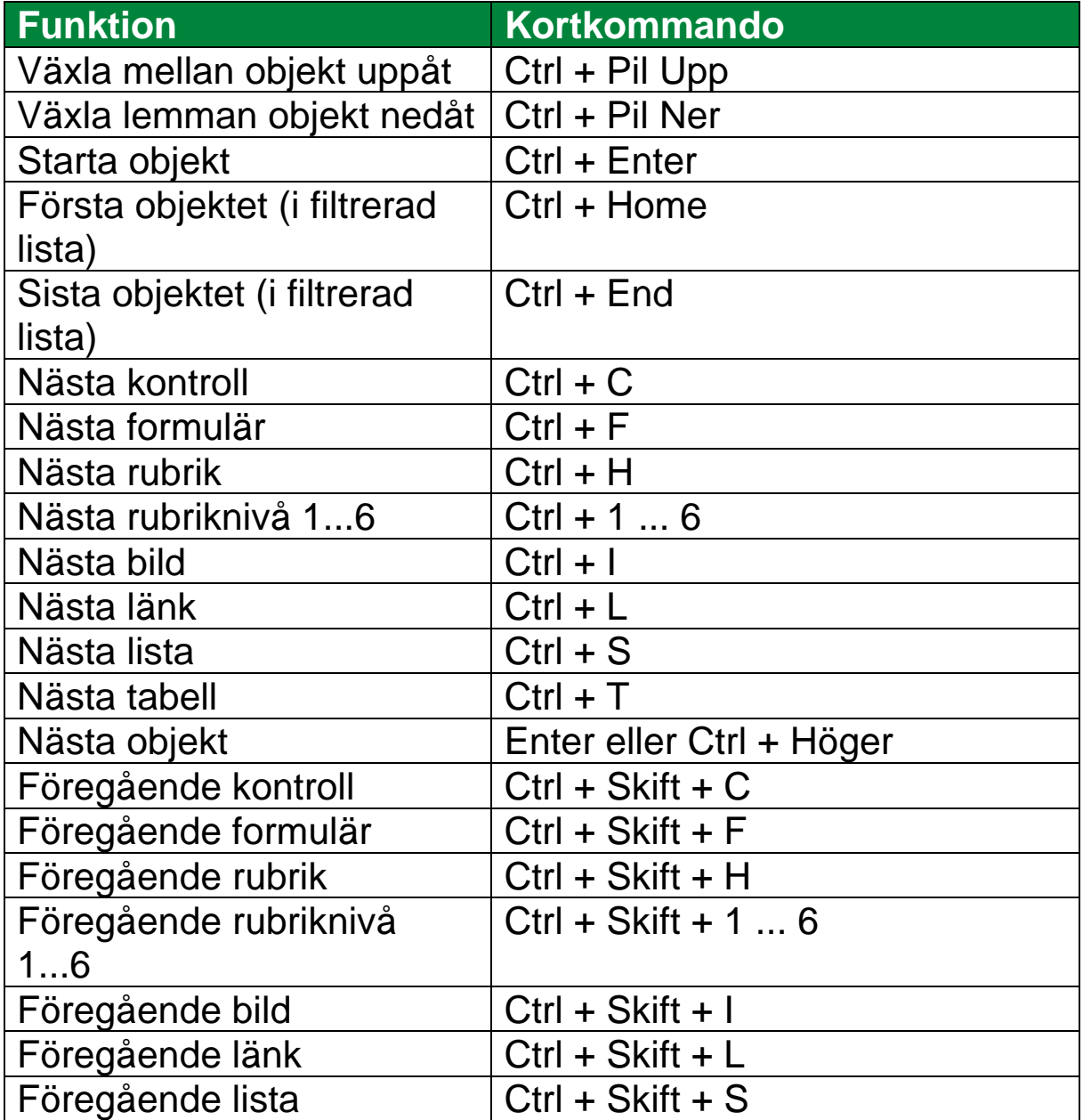

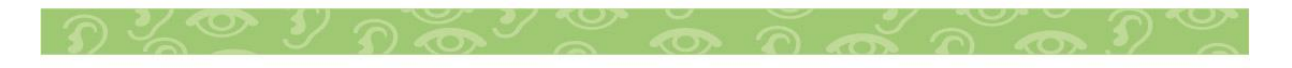

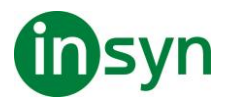

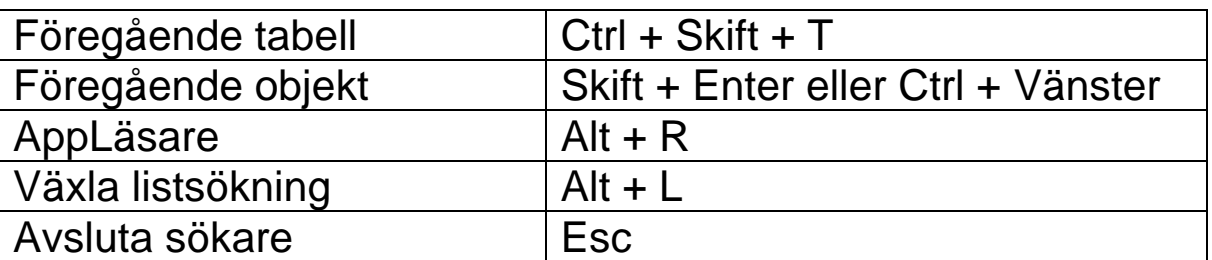

## <span id="page-10-0"></span>**Markör**

Följande kommando kan användas för att styra markören.

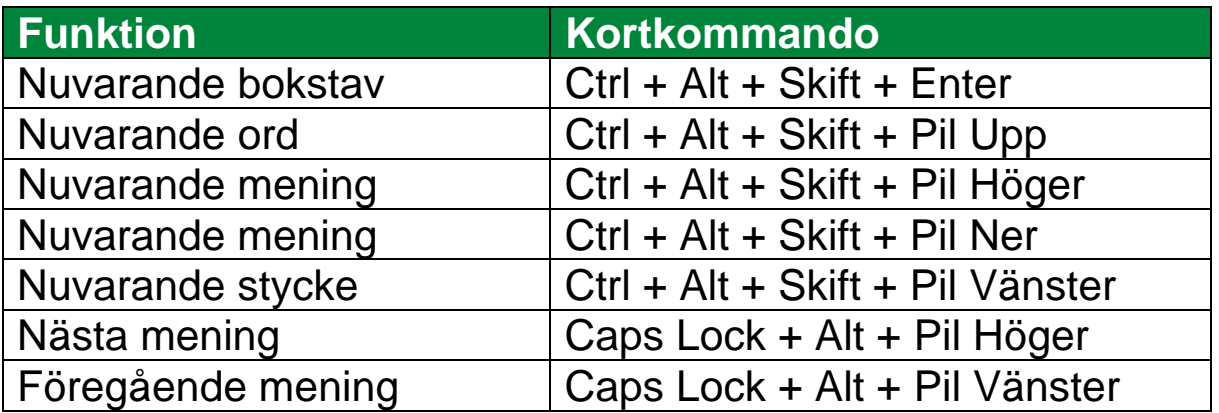

Följande tangenter är standard Windows kommandon för att flytta markören genom text.

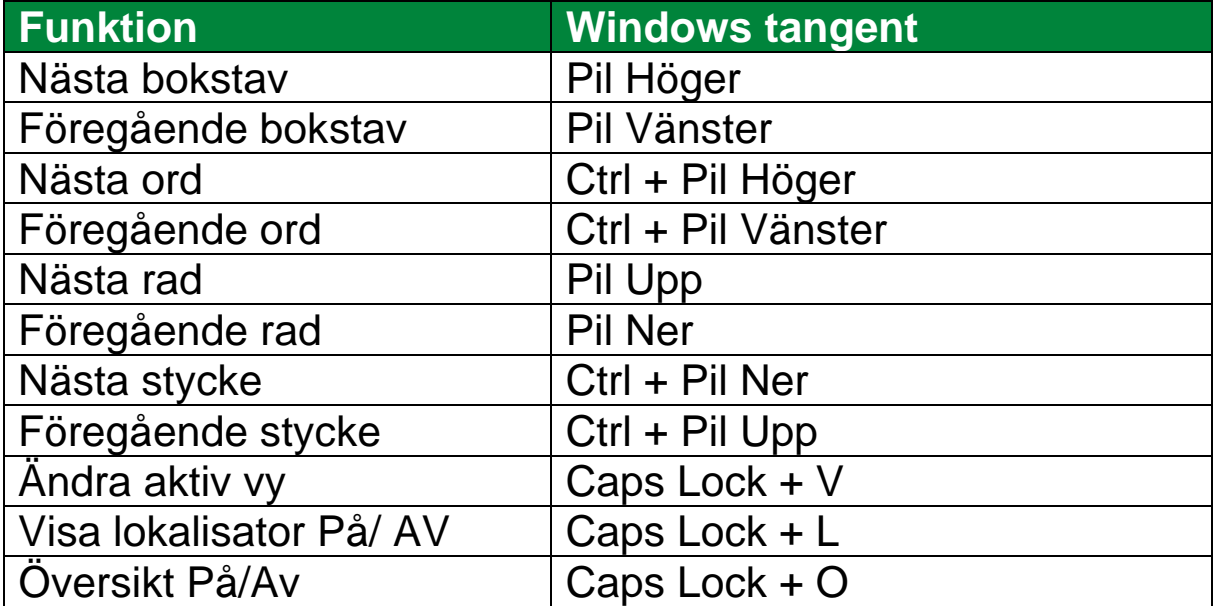

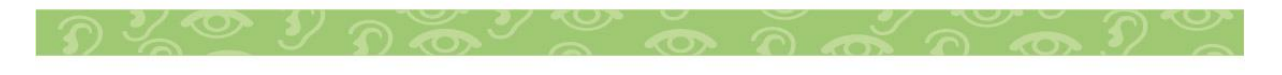

## <span id="page-11-0"></span>**LäsZon**

Följande kommando kan användas för att styra förstoringen.

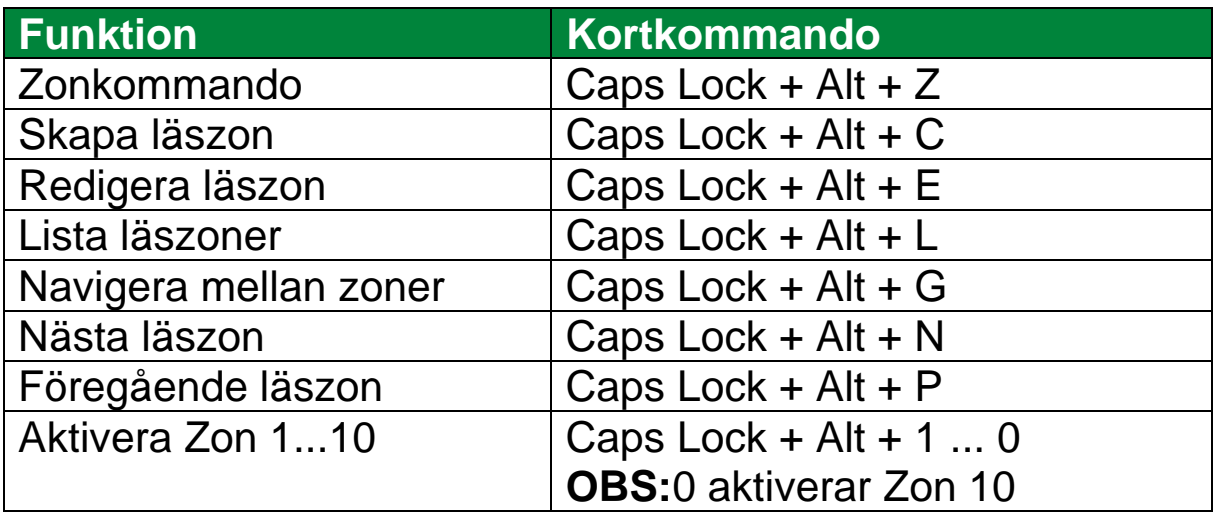

### <span id="page-11-1"></span>**Inspelare**

Följande kommando kan användas för att styra ZoomText Inspelare.

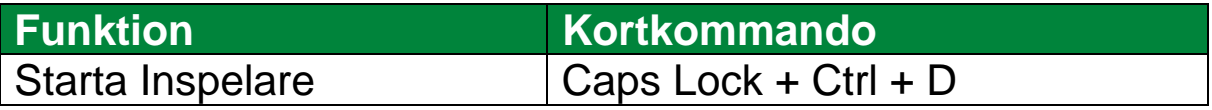

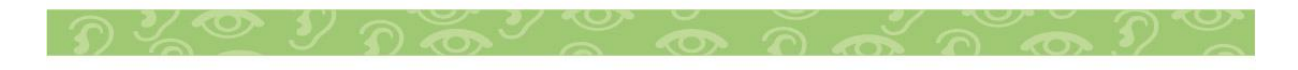

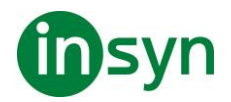

Tel: 010-455 04 00, E-post: [info@insyn.se](mailto:info@insyn.se) **[www.insyn.se](http://www.insyn.se/)**

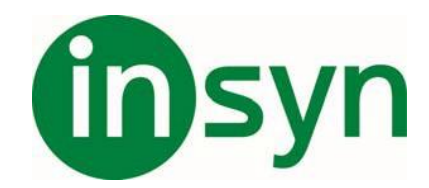

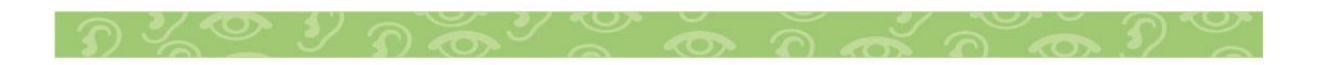

Insyn Scandinavia AB • Tel. 010-455 04 00 • E-post info@insyn.se • www.insyn.se

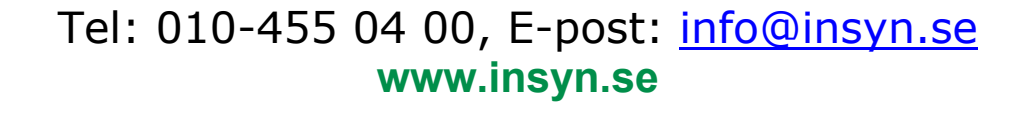

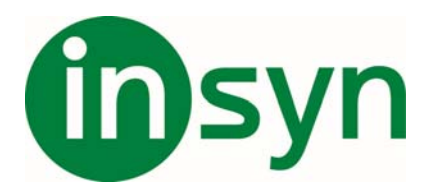

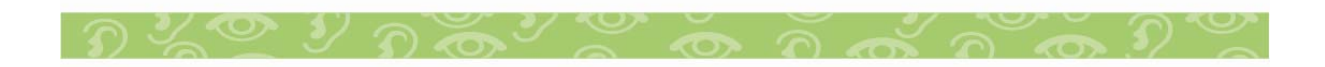